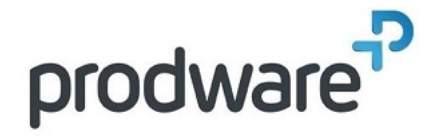

# **PROGRAMME DE FORMATION**

# Autodesk BUILD - Initiation

#### **Votre contact**

# **Objectifs de la formation**

À l'issue de ce module, le stagiaire sera capable de mettre en place la plateforme Autodesk build pour gérer un projet en BIM.

**Durée**

1.00 jour(s) 7:00 heures

**Public**

Architectes salariés, Cadres techniques, Chefs de projet, Projeteurs. Programme spécifique pour la société TLR Architecture.

#### **Programme**

# **1- COMPRENDRE LE POSITIONNEMENT DES DIFFÉRENTES SOLUTIONS AUTODESK CONSTRUCTION**

Présentation générale d'Autodesk Docs Présentation des différents modules

### **2- COMPRENDRE L'INTERFACE UTILISATEUR D'AUTODESK BUILD**

Introduction à Autodesk Build Interaction Autodesk Build et Autodesk Docs Niveaux d'accès d'Autodesk Docs

#### **3- COMPRENDRE LE SERVICE BUILD EN TANT QU'ADMINISTRATEUR DE PROJET**

Gestion des autorisations pour la création/visualisation des problèmes Création de gabarits pour les formulaires Import d'un questionnaire depuis un fichier Microsoft Excel, ou création du questionnaire depuis le Cloud Création d'une réunion Import d'un planning Microsoft Project

#### **4- EXPLOITER BUILD EN TANT QUE MEMBRE DEPUIS LE NAVIGATEUR WEB**

Visualisation des listes de contrôle rempli Gestion du statut des problèmes créés Gérer les réserves/problèmes Utiliser les annotations

# **5- CHARGER DES PLANS DANS AUTODESK BUILD**

Accès aux services Plans Les jeux de versions Ajouter des étiquettes

#### **6- EXPLOITER LES DEMANDES D'INFORMATIONS ET LES SOUMISSIONS EN TANT QUE MEMBRE**

Interface Autodesk Docs par un Membre Configuration du workflow pour les Demandes d'Informations (DI) Création d'une DI depuis un document Suivi de la DI créée Configuration des soumissions de dossiers Création d'une soumission de dossier Création d'un paquet de partage de fichiers

# **7- EXPLOITER BUILD PAR UN MEMBRE DEPUIS L'APPLICATION MOBILE**

Travailler avec l'application mobile Ouverture des listes contrôles Création de réserves/problèmes Ajout de photos Utiliser les annotations

Travailler en mode déconnecté Prendre des mesures

#### **8- QUESTIONS/RÉPONSES**

Echanges, questions et réponses

# **Méthodes et supports**

Exposés théoriques & cas pratiques Méthode Training & Learning Salle de formation Vidéoprojecteur Formation à distance

#### **Prérequis**

Utilisation des outils métier, compréhension des attendus des différents acteurs du bâtiment et des navigateurs internet.

**Modalités d'évaluation Pré-Formation**

Questionnaire de positionnement à remplir par l'apprenant

**Modalités d'évaluation Pré-Formation** Evaluation par QCM Etudes de cas et/ou exercices Attestation de fin de stage

**Indicateurs de résultat Pré-Evaluation** Rapports FormaEva

**Indicateurs de résultat Post-Evaluation** Rapports FormaEva